## Administrator Account Settings & Automation

Last Modified on 2022-09-27 19:27

**Tricefy** 

By default, the Account Overview displays when you access your account settings. The graph on this screen shows how much data your clinic has sent and received. The menu options on the left side of the screen (shown below in the blue box) provide access to your settings.

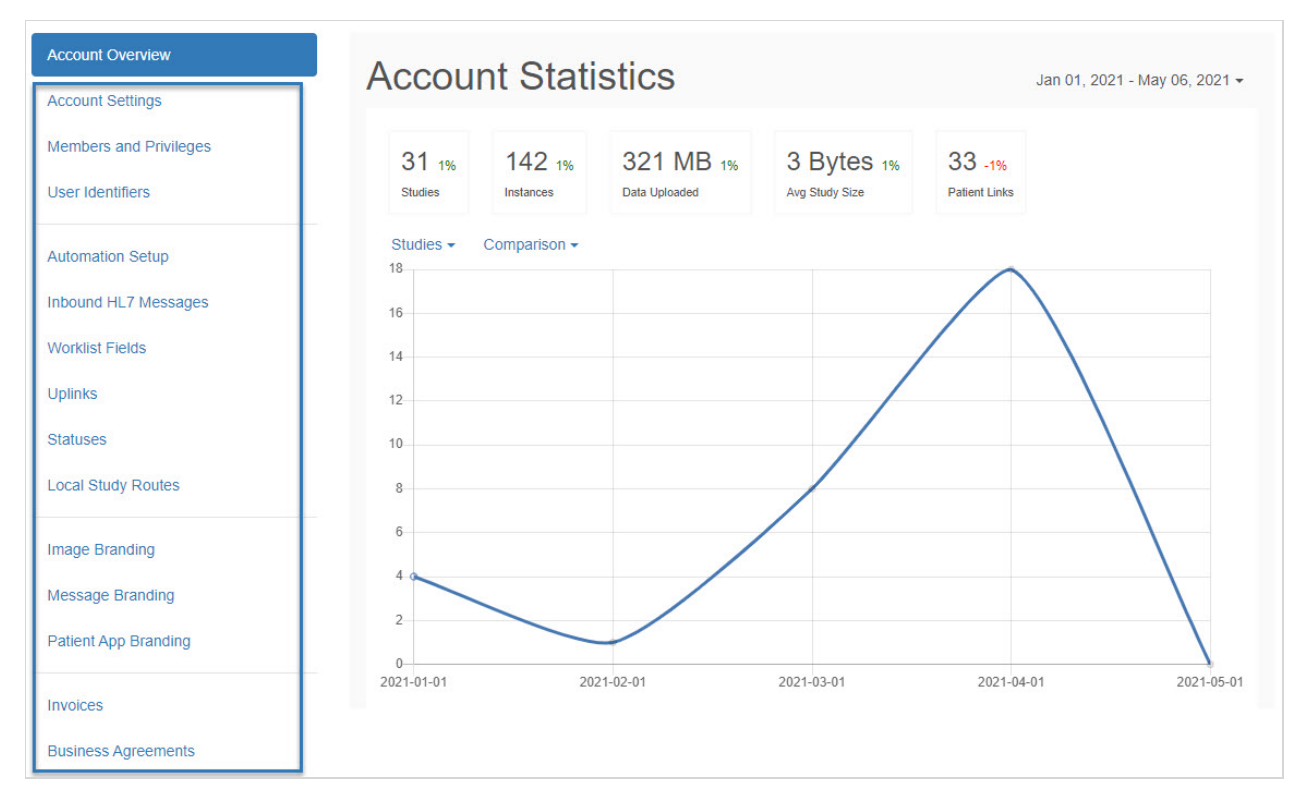

- Account [Settings:](http://www.tricefy.help/help/account-overview) Specify the timezone, language, contact information, compression settings, and set optional passcodes for viewing images
- Members and [Privileges:](http://www.tricefy.help/help/inviting-deleting-account-members) Manage account members and implement password rules for additional security
- User Identifiers: View operators and physicians
- [Automation](http://www.tricefy.help/help/automation) Setup: Create automatic processes, such as automatic labeling, automatic patient sharing, or automatic routing
- Inbound HL7 Messages: Configure HL7 messages to work with your EMR
- Worklist Fields: This feature is currently under development
- [Uplinks](http://www.tricefy.help/help/uplinks): View, install, and monitor Uplinks
- [Labels:](http://www.tricefy.help/help/labels) View current labels
- [Statuses:](http://www.tricefy.help/help/statuses) Create, edit, and delete statuses
- Local Study [Routes:](http://www.tricefy.help/help/route) Local routing configuration between multiple images devices
- Image [Branding:](http://www.tricefy.help/help/image-branding) Create and position where your clinic's logo is displayed on landing pages and emails

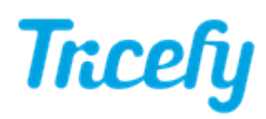

- Message [Branding:](http://www.tricefy.help/help/message-branding-landing-page-customization) Customize the messaging on patient landing pages, patientfacing emails and text messages
- Patient App [Branding:](http://www.tricefy.help/help/appbranding) Customize the patient mobile app with text, buttons, and images
- Invoices: View payment information
- Business Agreements: View the Terms and Conditions

## Additional Resources for IT Departments

If your clinic has an IT department, the following resources are available for integrations, data tracking, performance monitoring, and troubleshooting purposes:

- API Tokens: Allows programmers to integrate Tricefy with existing applications, such as EMRs and reporting systems
	- 1. Select Issue Token
	- 2. Name token and select Create
- . SMS [Opt-Out](http://www.tricefy.help/help/stop) Log: Lists phone numbers that opted out and/or resumed receiving text messages from Tricefy
- Trice Log: History log of all activity (logins, annotations, patient links, study viewed, etc.) with user, date and time stamps
	- Includes status of activity (success/failure)
	- Date, operation, status, and origin filtering
- Export Log: History log of all data exports/downloads with user, date, time, file type, and instance number(s)